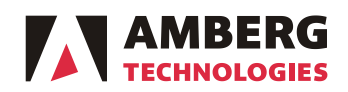

# **Release notes**

Amberg Technologies AG Trockenloostrasse 21 CH-8105 Regensdorf-Watt Switzerland Phone +41 44 870 92 22 Fax +41 44 870 06 18

Date: September 18<sup>th</sup>, 2017

No: 2017-03

From: Product Manager Amberg Tunnel Surveying To: Amberg Tunnel Surveying distribution partners / customers

#### **Amberg Tunnel 2.11.0.0 Amberg Navigator 1.8.0 Amberg Applications 6.5 (Viva) / 7.4 (Captivate)**

Dear Amberg Tunnel users,

We would like to inform you that new versions of the Amberg Tunnel Surveying software products were released. Please find details about new features, changes and their benefits below.

Customers can download the latest software release from [http://www.ambergtechnologies.ch/downloads/.](http://www.ambergtechnologies.ch/downloads/)

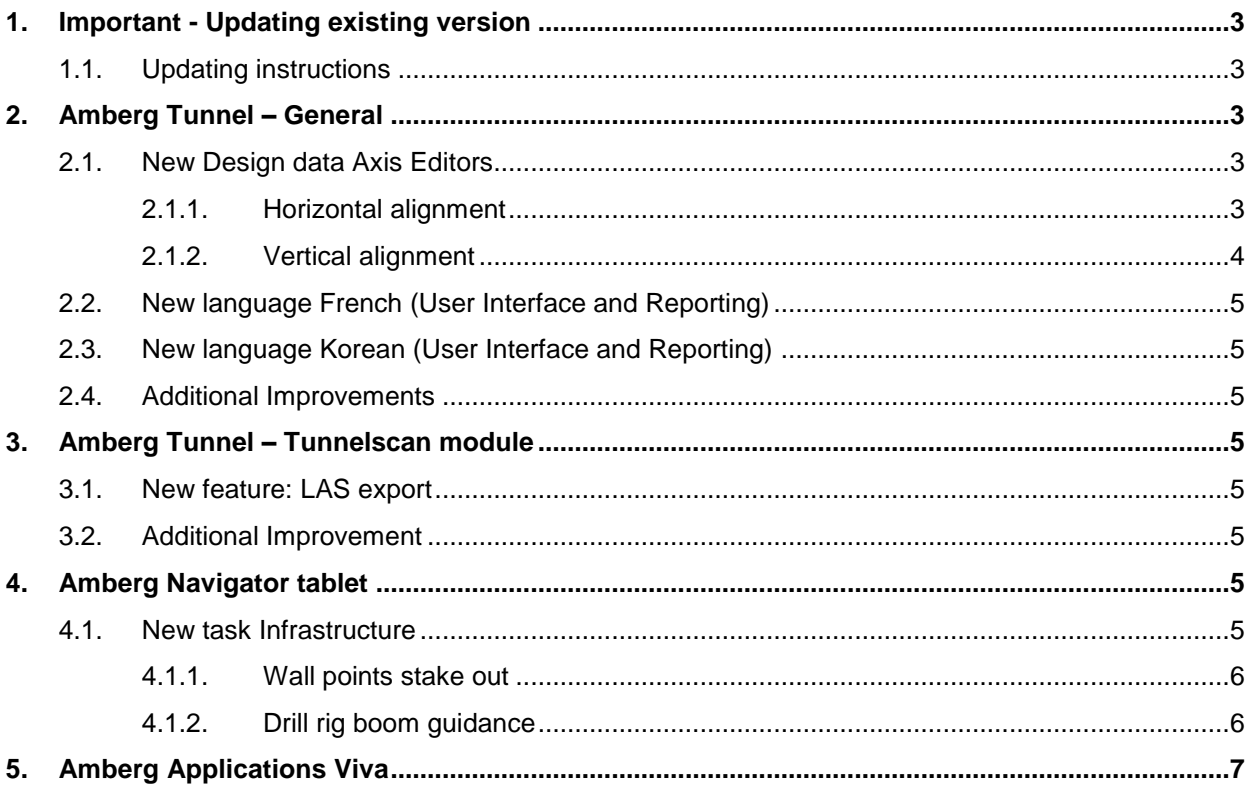

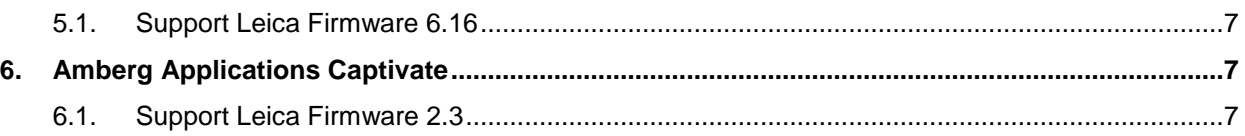

# <span id="page-2-0"></span>**1. Important - Updating existing version**

### <span id="page-2-1"></span>**1.1. Updating instructions**

With the version 2.11.0.0 from Amberg Tunnel we launch new editors for horizontal and vertical alignment. Beside on the new editors we also optimised the data structure of the project file. When you open with the new version of Amberg Tunnel an existing project, your project file will be **converted into the new structure**. This step is done fully automatic. Please also note that once the project file has been converted you **can't open the project with an old version** of Amberg Tunnel (before version 2.11.0.0.). So if you have several software installations in use in the office please make sure that all **are updated at the same time**. Furthermore it is also essential that you update your Amberg Navigator version to 1.8.0. and that you generate a new project export from Amberg Tunnel 2.11.0.0.

The following steps we recommend for your software update:

- **Backup** your existing project (in case something is not working)
- 2. **Install the new** version of **Amberg Tunnel 2.11.0.0** and **Amberg Navigator 1.8.0**
- 3. Open your existing project with Amberg Tunnel 2.11.0.0 and **export a new Amberg Navigator file**
- 4. **Load the new export** with **Amberg Navigator 1.8.0**

Please also note that when you open a project in demo/read only mode (no valid maintenance and support agreement on your dongle) the project file will be also converted.

# <span id="page-2-2"></span>**2. Amberg Tunnel – General**

### <span id="page-2-3"></span>**2.1. New Design data Axis Editors**

We come up with an update of our existing axis editors. In General the new editors will increase the intuitively of the usage and help you in the daily work. In more detail you can find the main changes for the both editors below.

Axes can be added in Amberg Tunnel in the Structure and also in the Construction view. The editors are changed at both places.

### <span id="page-2-4"></span>**2.1.1. Horizontal alignment**

The main change in the axis editor is that you can enter now all values direct in the table on not in a separate mask.

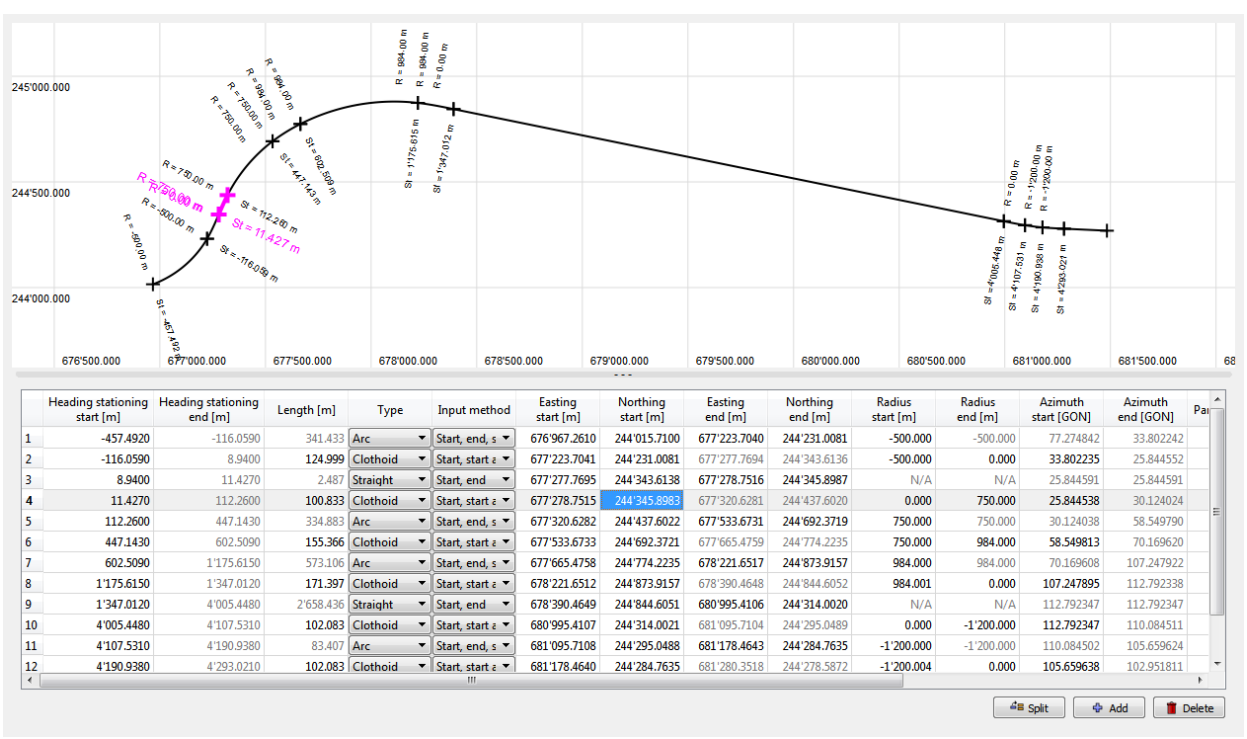

*Figure 1 Horizontal alignment editor*

### **Manual Input:**

- 1. Double-click on Horizontal alignment in the Project tree.
- 2. To insert a new element, click the Add or Split button. New row and graphic representation appears in the element table and graphic view and application focuses on the Element type field in the form.  $\rightarrow$  Please note that many functions can be reached through menu items, toolbar buttons and context menu (right-click).
- 3. Select Element Type to set type of alignment element and edit its parameters. The following element types are supported:
	- a. Straight
	- b. Arc
	- c. Clothoid

You can use the TAB key to navigate through the form. The TAB key then takes you to the Add button and you can press Enter to repeat the process.

Whenever a new element is inserted after an existing one the start point of the new element is set to the end point of the previous element. If the proposed data is not accepted you can overwrite it. Otherwise you can focus on the parameters which are not yet defined.

If any of the parameters violates acceptable values, the conflicting fields are highlighted in red. There is a triangle with exclamation mark displayed at the element table in case of element discontinuity.

The Importing format for the horizontal alignment is still the same than known before (LandXML 1.0 & 1.1, Cremer and ASCII).

### <span id="page-3-0"></span>**2.1.2. Vertical alignment**

### **Manual Input:**

- 1. Double-click on Vertical alignment in the Project tree.
- 2. To insert a new element, click the Add or Split button. New row and graphic representation appears in the element table and graphic view and application focuses on the Element Type field in the form.
- 3. Select Element Type to set the type of alignment element and edit its parameters. The following element types are supported:
	- a. Kink
	- b. Arc
	- c. Parabola

You can use the TAB key to navigate through the form. The TAB key then takes you to the Add button and you can press Enter to repeat the process. A vertical alignment must consist of at least 2 vertex points. Otherwise it is not possible to save the alignment.

| 1'000.000<br>$\begin{picture}(180,10) \put(0,0){\line(1,0){10}} \put(10,0){\line(1,0){10}} \put(10,0){\line(1,0){10}} \put(10,0){\line(1,0){10}} \put(10,0){\line(1,0){10}} \put(10,0){\line(1,0){10}} \put(10,0){\line(1,0){10}} \put(10,0){\line(1,0){10}} \put(10,0){\line(1,0){10}} \put(10,0){\line(1,0){10}} \put(10,0){\line(1,0){10}} \put(10,0){\line($<br>0.000 | 8571.40 m<br>R = 5'118.11 m<br>×<br>$\alpha$<br>$\frac{8!}{8!} = \frac{241.821 \text{ m}}{5!}$<br>$= 126.174 m$<br>ಹ<br>0.00 |      | 500.00                                                | $R = 1000000.00 m$<br>25'000.00 m<br>×.<br>œ<br>Ε<br>$8t = 1218.114 \text{ m}$<br>1014.869<br>×.<br>ಹ<br>1'000.00 | 1'500.00   |              | 2'000.00<br>$\sim$ | 2'500.00 | 3'000.00 | 3'500.00 | $R = 2'500.00 m$<br>$x = 479.506$ m<br>4'000.00 | $3t = 4'679.540$ m<br>4'500.00 |
|----------------------------------------------------------------------------------------------------|----------------------------------------------------------------------------------------------------|------|-------------------------------------------------------|----------------------------------------------------------------------------------------------------|------------|--------------|--------------------|----------|----------|----------|-------------------------------------------------|--------------------------------|
|                                                                                                    | Heading stationing [m]                                                                                                    |      |                                                       |                                                                                                    |            |              |                    |          |          |          |                                                 |                                |
|                                                                                                    |                                                                                                    | Type | Input method                                          | Height [m]                                                                                                    | Radius [m] | Slope in [%] | Slope out [%]      |          |          |          |                                                 |                                |
| 1                                                                                                    | -241.8210 Kink                                                                                                    |      | Stationing, h                                         | 522.4820                                                                                                    | N/A        | 0.000        | $-2.699$           |          |          |          |                                                 |                                |
| 2                                                                                                    | $-150.3120$ Arc                                                                                                    |      | $\blacktriangledown$ Stationing, $\blacktriangledown$ | 520.0120                                                                                                    | 8'571.400  | $-2.699$     | $-4.100$           |          |          |          |                                                 |                                |
| 3                                                                                                    | 126.1740 Arc                                                                                                    |      | $\blacktriangledown$ Stationing, $\blacktriangledown$ | 508.6760                                                                                                    | 5'118.110  | $-4.100$     | $-1.574$           |          |          |          |                                                 |                                |
| 4                                                                                                    | 1'014.8690 Arc                                                                                                    |      | $\blacktriangledown$ Stationing, $\blacktriangledown$ | 494.6880                                                                                                    | 25'000.000 | $-1.574$     | $-1.800$           |          |          |          |                                                 |                                |
| 5                                                                                                    | 1'218.1140 Arc                                                                                                    |      | ▼ Stationing,                                         | 491.0300                                                                                                    | 99'999.999 | $-1.800$     | $-1.630$           |          |          |          |                                                 |                                |
| 6                                                                                                    | 4'479.5060 Arc                                                                                                    |      | Stationing,<br>۰                                      | 437.8680                                                                                                    | 2'500.000  | $-1.630$     | 1.500              |          |          |          |                                                 |                                |
| 7                                                                                                    | 4'679.5400 Kink                                                                                                    |      | $\blacktriangledown$ Stationing, $\blacktriangledown$ | 440.8680                                                                                                    | N/A        | 1.500        | 0.000              |          |          |          |                                                 |                                |
|                                                                                                    |                                                                                                    |      |                                                       |                                                                                                    |            |              |                    |          |          |          |                                                 |                                |

*Figure 2 Vertical alignment editor*

The Importing format for the horizontal alignment is still the same than known before (LandXML 1.0 & 1.1, Cremer and ASCII).

### <span id="page-4-0"></span>**2.2. New language French (User Interface and Reporting)**

With the Amberg Tunnel Release 2.11.0.0 we're supporting French language for the reports and also for the user interface.

### <span id="page-4-1"></span>**2.3. New language Korean (User Interface and Reporting)**

With the Amberg Tunnel Release 2.11.0.0 we're supporting Korean language for the reports and also for the user interface.

### <span id="page-4-2"></span>**2.4. Additional Improvements**

- Copy of multiple theoretical profiles is now possible.
- DXF export from Axis Calculator is now possible

### <span id="page-4-3"></span>**3. Amberg Tunnel – Tunnelscan module**

### <span id="page-4-4"></span>**3.1. New feature: LAS export**

With the new version of Amberg Tunnel it is now possible to export LAS format from any Tunnelscan analysis. This is especially helpful for a fast data exchange to third party products or to a BIM system.

### <span id="page-4-5"></span>**3.2. Additional Improvement**

The colour setting for the 3D view (all Tunnelscan analysis) has been improved for a better data interpretation.

### <span id="page-4-6"></span>**4. Amberg Navigator tablet**

### <span id="page-4-7"></span>**4.1. New task Infrastructure**

This task allows staking out infrastructure points on the tunnel wall. The task points are searched on the tunnel wall along the borehole axis. The infrastructure task consists of two steps: infrastructure row selection and stake out.

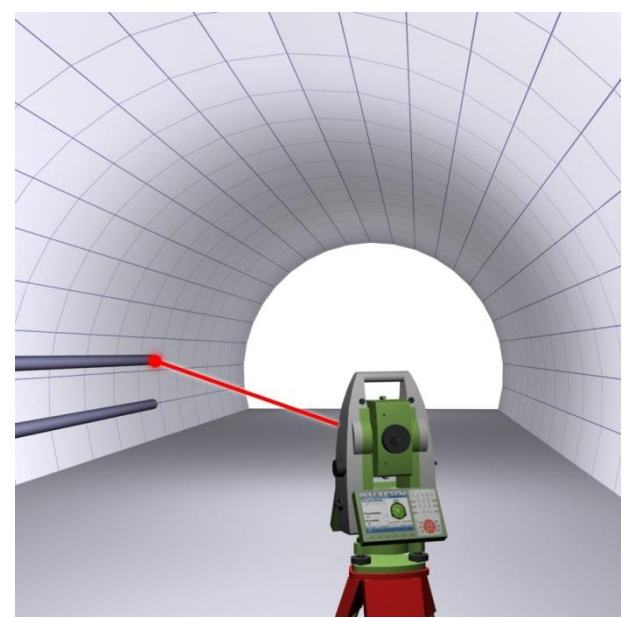

*Figure 3 Infrastructure task preview image*

### <span id="page-5-0"></span>**4.1.1. Wall points stake out**

To stake out the drill hole start points on the wall, select a point by pressing it in the graphics or use the previous point, Next point buttons. During the stakeout, the deviation to the design position is displayed in the top-right corner of the graphics area.

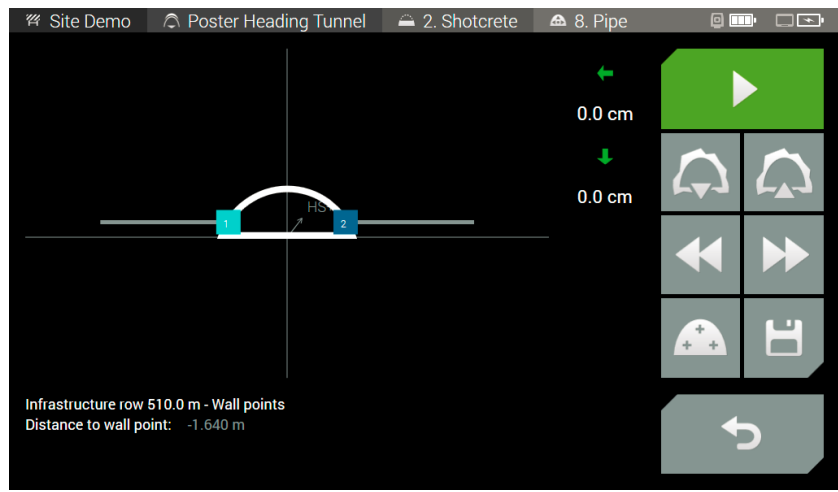

*Figure 4 Wall poins stake out*

The stakeout page contains the following buttons:

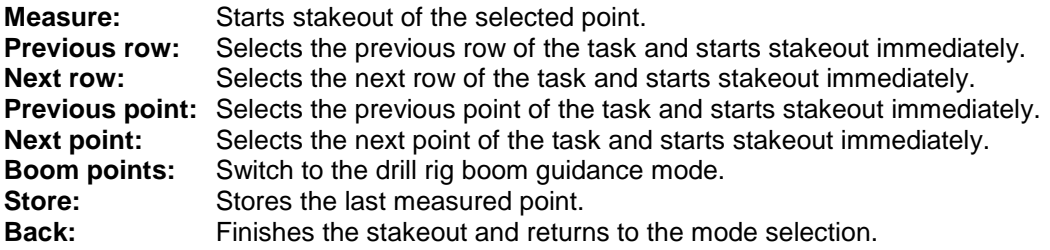

### <span id="page-5-1"></span>**4.1.2. Drill rig boom guidance**

To point with the instrument laser to the design position of the target on the end of the drill rig boom, select a point by pressing it in the graphics or use the Previous point, Next point buttons. To lock to the prism and start measuring it continuously, press the Start button. During the guidance, the offsets to the design position of the currently selected pipe are constantly updated in the top-right corner of the graphics area.

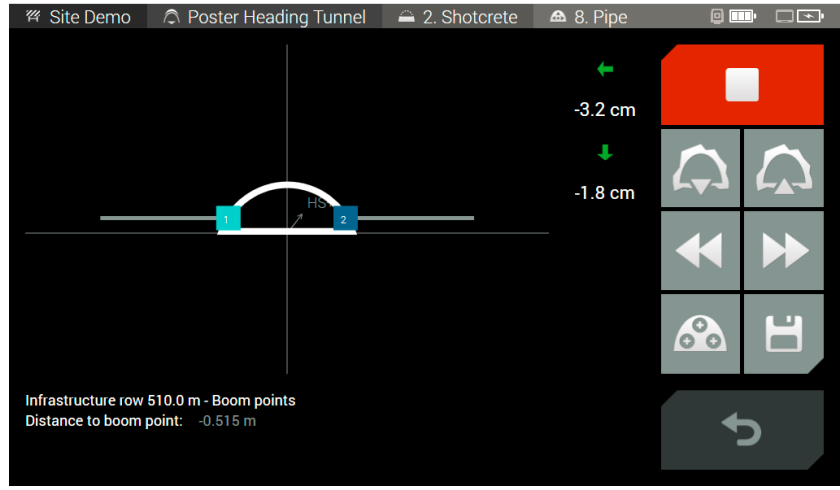

*Figure 5 Drill rig boom guidance*

The guidance page contains the following buttons:

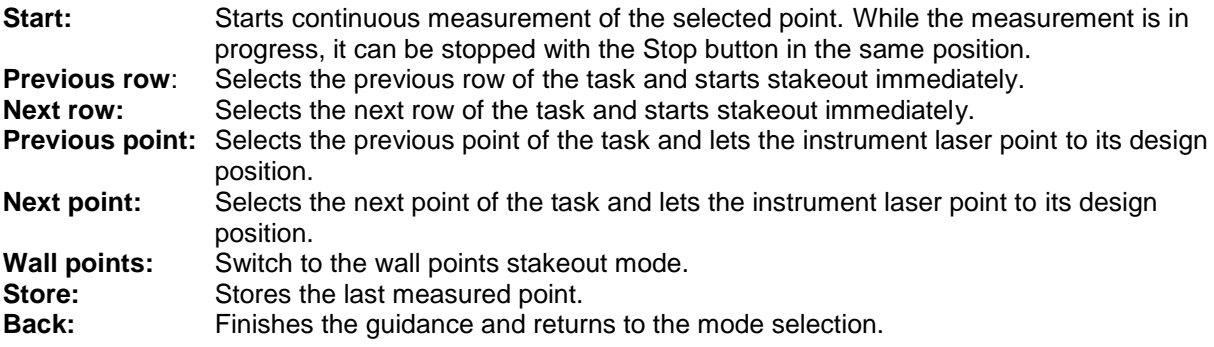

# <span id="page-6-0"></span>**5. Amberg Applications Viva**

### <span id="page-6-1"></span>**5.1. Support Leica Firmware 6.16**

Amberg Applications Version 6.5 is full compatible with Leica SmartWorx Viva Firmware 6.16.

## <span id="page-6-2"></span>**6. Amberg Applications Captivate**

### <span id="page-6-3"></span>**6.1. Support Leica Firmware 2.3**

Amberg Applications Version 7.4 is full compatible with Leica Captivate Firmware 2.3

Yours sincerely,

Oliver Schneider Product Manager Tunnel Surveying Systems